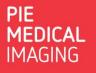

## How to send a system report

In case of a problem with the software or license it is very useful for our support team to receive a system report.

The system report contains technical information about the CAAS / 3mensio installation. The system report does not contain any patient information.

?

## 1. Create system report

• In the CAAS / 3mensio application, click on:

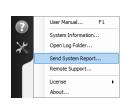

• Select: Send System report

In case the option Send System Report is not available within the CAAS / 3mensio application:

• Open the: License Activation Wizard

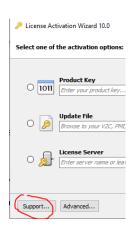

• Select: Support

## 2. Send system report

- In case an e-mail client is configured the system report will be automatically send to our support team.
- In case no e-mail client is configured:
  - o Select: Save to disk
  - E-mail the report to <a href="mailto:support@pie.nl">support@pie.nl</a>